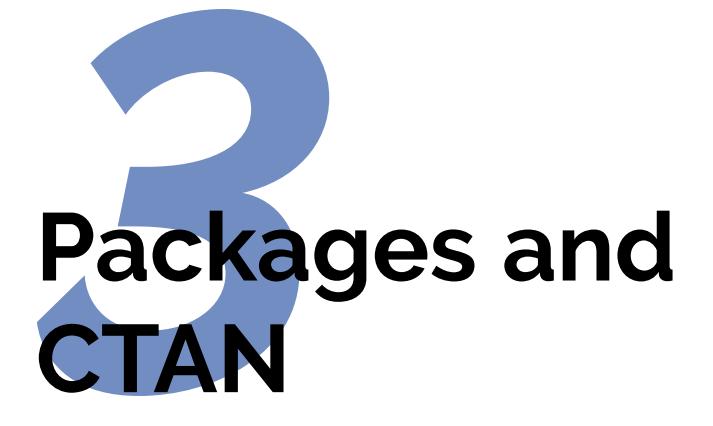

<span id="page-0-0"></span>The Comprehensive T<sub>E</sub>X Archive Network (CTAN) is a repository of Web documents and files from HTTP and FTP servers worldwide which contain copies of almost every piece of free software related to TEX and LATEX.

### **Always try CTAN first**

✐

 $\rightarrow$ 

✐

✐

[CTAN](#page-0-0) should *always* be your first port of call when looking for a software update or a feature you want to use. To help prevent overload on the volunteers, please don't ask the network help resources until you have checked [CTAN](#page-0-0) and the [FAQ](#page-12-0) ( [section 3.3.3 on page 67\)](#page-12-1) first.

[CTAN](#page-0-0) is based on three main servers, and there are several online indexes available. There are complete T<sub>E</sub>X and LAT<sub>E</sub>X systems for all platforms, utilities for text and graphics processing, conversion programs into and out of L<sup>T</sup>F<sub>R</sub>X, printer drivers, extra typefaces, and (possibly the most important) the LAT<sub>E</sub>X packages. The three main servers are:

- FX Users Group: <www.ctan.org/>
- $\Box$  UK T<sub>F</sub>X Users Group: <www.tex.ac.uk/>
- $\Box$  Deutschsprachige Anwendervereinigung T<sub>E</sub>X e.V. (DANTE, the German-speaking TEX Users Group); <dante.ctan.org/>

Formatting Information

 $\overline{a}$ ✁ 55

✄  $\overline{\phantom{0}}$  ┞

✐

✐

✐

 $\rightarrow$ 

✐

✐

In addition, there are dozens of mirrors of [CTAN](#page-0-0) around the world, run by ISPs, companies, universities, and other institutions. These automatically update themselves from the three main servers, so for a speedy download from your closest server, you can go to [mirrors.](mirrors.ctan.org) [ctan.org](mirrors.ctan.org) and it will redirect you to your nearest mirror site.

# **3.1 Packages and classes**

Add-on (plug-in) features for LAT<sub>EX</sub> are known as *packages*. Most of them can be used with any document class, to add extra formatting features. There over 5,000 packages, and several hundred of them are pre-installed with a full distribution of  $\mathbb{F} F_F X$  and can be used in your documents immediately. They are all stored in subdirectories of your TEX installation directory, named after each package. To find out what packages are available and what they do, you should use the [CTAN](#page-0-0) [search page](http://www.ctan.org/search) which includes a link to Graham Williams' comprehensive package catalogue. There are two main types of package:

- Packages: A LTEX package is a file or collection of files containing extra commands and programming which add new formatting features, or modify those already existing. Installed package files all end with <.sty> (they used to be called 'style files') and they may also contain ancillary files as well like fonts or configurations files.
- **Classes :** A L<sup>A</sup>TEX *class* is a special kind of package which provides formatting template features for a whole document. There are many of these, and several dozen of them are pre-installed with  $\Delta E$ <sub>F</sub>X. Class files all end with  $.$  cls and additional classes can also be downloaded from [CTAN](#page-0-0).

When you try to typeset a document which requires a package which is not installed on your system, LATEX will warn you with an error message that it is missing (see [section C.3.3.7 on page 254\)](#page--1-0), and you can then download the package and install it using the instructions in [section 3.2 on page 59](#page-4-0).

However, many T<sub>E</sub>X distributions can now catch this error, and offer to download and install the missing class or package for you right there

56 *Formatting Information*

┞

✐

✐

3.1. PACKAGES AND CLASSES

┞

✐

✐

✐

and then, and then carry on typesetting. This feature, the T<sub>E</sub>X Live Package Manager (*tlmgr*), is not yet available in all distributions of LAT<sub>E</sub>X, so check your documentation to see if it is working in your version. This useful facility avoids you having to do manual package installation except for a few packages that are very old or do not conform to the [TDS](#page-5-0) standard (see [section 3.2.1 on page 60\)](#page-5-1).

You can also download updates to packages you already have, both the ones that were installed along with your version of LATEX as well as ones you have added. Updates occur when a class or package author finds and fixes a bug, or adds a new feature. All package updates on [CTAN](#page-0-0) are automatically announced on the Usenet newsgroup <comp.text.tex>. See [section 3.2 on page 59](#page-4-0) for details of how to install packages and updates.

There is no limit to the number of packages you can have installed on your computer (apart from disk space!), but there is probably a physical limit to the number that can be used inside any one LAT<sub>E</sub>X document at the same time, although it depends on how big each package is. In practice there is no problem in having even a couple of dozen packages active (this document uses over 30).

# **3.1.1 Using an existing class**

✐

 $\rightarrow$ 

✐

✐

We've already seen how to do this in [section 2.1.1 on page 34](#page--1-1): it's the document class name that you put in curly braces in the \documentclass line at the start of a LAT<sub>EX</sub> document.

All classes have *options* (we saw some in use in the Quick Start document). The class documentation will explain what they are for and how to use them.

### **3.1.2 Using an existing package**

To use a package already installed on your system, put a \**usepackage** command in your document Preamble with the package name in curly braces, as we have already seen in earlier chapters. For example, to use the [xcolor](http://www.ctan.org/pkg/xcolor) package, which lets you typeset in colours (I warned you this was coming!), you would type:

```
\documentclass[11pt,a4paper,oneside]{report}
\usepackage{xcolor}
\begin{document}
```
... \**end**{document}

✐

 $\rightarrow$ 

✐

✐

This makes available a \**color** command and many others, and several sets of predefined palettes of colours which you can specify using options.

You can include several package names in one \**usepackage** command by separating the names with commas, and you can have more than one \**usepackage** command.

If you use the package options, you must give the package its own separate \**usepackage** command, like [geometry](http://www.ctan.org/pkg/geometry) and [xcolor](http://www.ctan.org/pkg/xcolor) shown below:

```
\documentclass[11pt,a4paper,oneside]{report}
\usepackage{pslatex,palatino,avant,graphicx}
\usepackage[margin=2cm]{geometry}
\usepackage[svgnames]{xcolor}
\begin{document}
\title{\color{Crimson}Practical Typesetting}
\author{\color{StateBlue}Peter Flynn\\Silmaril Consultants}
\date{\color{ForestGreen}January 2016}
\maketitle
\end{document}
```
(Incidentally, don't actually do this: it's a very crude and cumbersome way to do colours in titling. It's fine for a one-time short document, but it will interfere with running heads if you use them; and if it's for a repeatable style we'll see in Chapter 7 starting [on page 161](#page--1-2) how it can be automated as part of the \**maketitle** command and kept out of the author's way.)

### **Exercise 8. Add colour**

Use the [xcolor](http://www.ctan.org/pkg/xcolor) package to add some colour to your document. Stick with primary colours for the moment.

Use the [geometry](http://www.ctan.org/pkg/geometry) package to change the margins.

Reprocess and print your document if you have a colour printer (monochrome printers should print it in shades of grey).

58 *Formatting Information*

┞

✐

✐

✐

 $\overline{a}$  $^{\prime}$ 

#### 3.2. INSTALLING CLASSES AND PACKAGES

┞

✐

✐

✐

The [geometry](http://www.ctan.org/pkg/geometry) package has options to let you specify margins, page and paper sizes, header and footer depths, and a lot of other pagegeometry dimensions. The [xcolor](http://www.ctan.org/pkg/xcolor) package has options to let you specify which of several standard palettes of colours you want to use.

It's really important to read the documentation for the package concerned to find out what can be done and how to do it: see [sec](#page-4-1)[tion 3.1.3](#page-4-1) up next.

#### <span id="page-4-1"></span>**3.1.3 Package documentation**

✐

 $\rightarrow$ 

✐

✐

To find out what commands a package provides (and thus how to use it), you need to read the documentation. The simplest way is to use your command window and type \$texdoc followed by the package name. This will bring up the documentation in your [PDF](#page--1-3) or DVI viewer. Alternatively, use your system's file finder to look for the package name — it should turn up the package directory itself as well as the documentation directory — what you're looking for is a [PDF](#page--1-3) or DVI document.

If that doesn't find it, in the <texmf/doc> directory of your installation there should be subdirectories full of . dvi and <.pdf> files, one for every package installed. These can be previewed or printed like any other DVI or [PDF](#page--1-3) file (see [section C.4.1 on page 255\)](#page--1-4). If your installation procedure has not installed the documentation, the files can all be viewed or downloaded from the package's page on [CTAN](#page-0-0) <www.ctan.org/pkg/> followed by the package name.

Before using a package, you should read the documentation carefully, especially the subsection usually called 'User Interface', which describes the commands the package makes available. You cannot just guess and hope it will work: you have to read it and find out.

See the next section for details of how to generate the documentation for additional packages you install yourself.

# <span id="page-4-0"></span>**3.2 Installing classes and packages**

If you're using a system which has the *tlmgr* auto-installer, you don't need this section except for very rare occasions. The TEX Live Package Manager can be used to find, download, and install packages without you needing to know anything about where they come from or where

*Formatting Information*

✄  $\overline{\phantom{0}}$ 

✐

 $\rightarrow$ 

✐

✐

**Exercise 9. Read all about it**

Find and view (or print) the documentation on the [geometry](http://www.ctan.org/pkg/geometry) package you used in section 3.1.2 on page 58.

Investigate some of the other package documentation files in the directory.

they get put. The rest of this chapter is for people who want to do it by hand.

If you have to install a package manually, you can use the indexes on any [CTAN](#page-0-0) server to find the package you need and the directory where it can be downloaded.

# <span id="page-5-1"></span>**3.2.1 Downloading packages**

<span id="page-5-0"></span>Some packages are available as ZIP files in T<sub>E</sub>X Directory Structure (TDS) format, which is faster and more convenient to use. Others are just plain zip files, or you can download all the needed files individually.

#### **3.2.1.1 Downloading a TDS package zip file**

If you go to a package's [CTAN](#page-0-0) page (http://ctan.org/pkg/name) this will show the package details, and if the package is available in [TDS](#page-5-0) format, there will be a link labelled 'TDS archive' with a file ending in <.tds.zip>.

Download this and unzip it straight into your personal T<sub>E</sub>X directory, where LATEX will find it first, overriding any other version that might have been installed with your distribution. The correct place for your personal T<sub>E</sub>X directory is described in [section A.2 on page 217.](#page--1-5)

# **3.2.1.2 Downloading a non-TDS package zip file**

If there is no [TDS](#page-5-0) zip file, there will be a prominent link at bottom right labelled 'Download the contents of this package in one zip archive'.

Download the zip file to a *temporary directory*. If you use Windows, create a folder like Computer\System\Users\your name\temp

60 *Formatting Information*

┞

✐

✐

✐

✄  $\overline{a}$  $\mathbf{r}$  $^{\prime}$ 

┞

✐

✐

✐

or just C:  $\tmp$  or C:  $\temp$  for this;<sup>1</sup> Mac and Linux systems already have a </tmp> directory.

Unzip it, then move the files into the directories as shown in [Table 3.1](#page-8-0) [on page 63](#page-8-0).

#### **3.2.1.3 Manual download**

✐

 $\rightarrow$ 

✐

✐

If there is no ZIP file at all, what you need to look for is almost always *two files*, one ending in <.dtx> and the other in <.ins>. The first is a DOCT<sub>E</sub>X file, which combines the package programs and their documentation in a single file. The second is the installation program (much smaller). You MUST always download *both* these files (and maybe others in the download folder) if there is no ZIP file.

## **3.2.1.4 Other package downloads**

If neither the two files nor the package ZIP are there, it means one of two things:

- $\Box$  *Either* the package is part of a much larger bundle which you SHOULD NOT normally update yourself unless you are updating your entire  $\mathbb{F}$ F<sub>F</sub>X system;<sup>2</sup>
- $\Box$  *or* it's one of a few rare or unusual packages still supplied as a single hand-made <.sty> or <.cls> file originally written for the now obsolete  $\mathbb{F}$ F<sub>K</sub>X 2.09,<sup>3</sup> or perhaps by an author who has a doctrinal or philosophical objection to using DOCT<sub>E</sub>X.

### **3.2.2 Installing a class or package manually**

There are four steps to installing a L<sup>AT</sup>EX class or package:

<sup>1</sup> *MiKTEX* users MUST note that you cannot process <.ins> files inside *MiKTEX*'s own installation folders: you have to process them elsewhere first, hence the need for a temporary directory.

<sup>&</sup>lt;sup>2</sup> For example, there is no separate  $x\text{color}$ .dtx and  $x\text{color}$ .ins for the [xcolor](http://www.ctan.org/pkg/xcolor) package because it forms part of the [graphics](http://www.ctan.org/pkg/graphics) bundle, which is included with all ETEX systems anyway. Such packages change very rarely, as they form part of the kernel of L<sup>A</sup>TEX and are very stable. You should never try to update these packages in isolation.

<sup>&</sup>lt;sup>3</sup> Almost all of these have been updated to work with  $\mathbb{M}$ EX 2<sub>*ε*</sub>, so they should be installed as in step [3 on the next page,](#page-7-0) but there are a few remaining.

✐

 $\rightarrow$ 

✐

✐

On Unix-based systems (including Mac OS X and GNU/Linux), that's all you need to do. On Windows systems running MiKT<sub>F</sub>X, you MUST reindex your File Name Database (FNDB, see step [4 on page 64\)](#page-9-0) before  $LAT$  will be able to find the new files.

#### <span id="page-7-1"></span>1. **Extract the class or package files**

Use your directory browser of file manager (eg *My Computer*, *Finder*, *Thunar*, *Dolphin*, etc) to find the folder where you unzipped or downloaded the <.dtx> and <.ins> files.

Run  $\Delta E$ <sub>F</sub>X on the . ins file. That is, open the file in your editor and process it as if it were a  $E_{F}X$  document (which it is), or if you prefer, type \$latex followed by the <.ins> filename in a command window in the directory where the file is.

This will extract all the files needed from the <.dtx> file (which is why you must have both of them present in the directory).

If this is a non-[TDS](#page-5-0) zip file, or individually-downloaded files, note down or print the names of the files created if there are a lot of them (read the log file if you want to see their names again).

# 2. **Create the documentation**

Run *PDFL<sup>T</sup>FX* on the <.dtx> file *twice*. This will create a <.pdf> file of documentation explaining what the package is for and how to use it. Two passes through  $\mathbb{F}E[X]$  are needed in order to resolve any internal crossreferences in the text (a feature we'll come onto later). If there is a BIBT<sub>E</sub>X file of references, or if you need the Index, you will need to process *bibtex*, *biber*, *makeindex*, or other ancillary programs. I *very strongly recommend* doing this with the Build menu of your editor, or with the *latexmk* tool.

# <span id="page-7-0"></span>3. **Install the files**

This step is not needed if you used a [TDS](#page-5-0) zip file.

62 *Formatting Information*

┞

✐

✐

✐

 $\sqrt{3}$  $\overline{a}$  $^{\prime}$  3.2. INSTALLING CLASSES AND PACKAGES

┞

✐

✐

✐

Move the files created in step [1 on the facing page](#page-7-1) from your temporary directory to the right subdirectories in your personal T<sub>E</sub>X directory (see below). Always put the files in your 'personal' T<sub>E</sub>X directory tree, *a*) to prevent your new package accidentally overwriting master files in the main TFX directories; and *b*) to avoid your newly-installed files being overwritten when you next update your version of T<sub>F</sub>X. Never, *never*, NEVER put files into your TEX distribution's main directory tree. (If you are updating a shared system, however, you can put the files into the *local* (shared) TEX directory tree.)

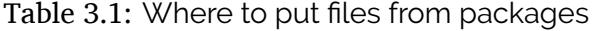

<span id="page-8-0"></span>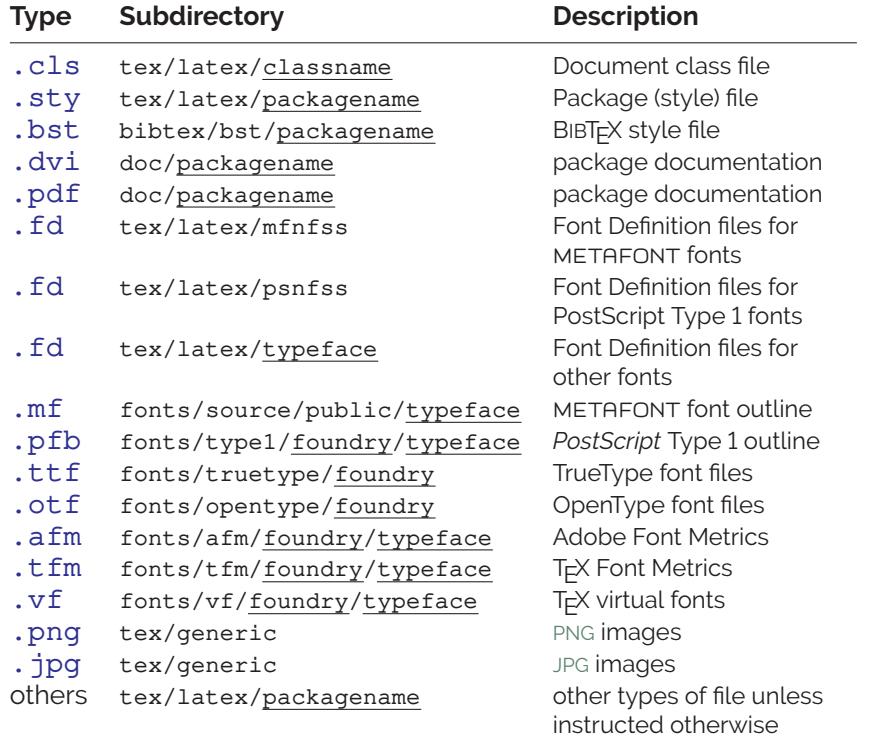

If there are configuration or other files, read the documentation to find out if there is a special or preferred location to move them to.

'The right place' sometimes causes confusion, especially if your T<sub>E</sub>X installation is old or does not conform to the [TDS](#page-5-0). For a TDS-

*Formatting Information*

✐

 $\rightarrow$ 

✐

✐

 $\overline{a}$  $\boxed{63}$ 

✄  $\overline{\phantom{a}}$  ✐

 $\rightarrow$ 

✐

✐

conformant system, 'the right place' is your personal T<sub>E</sub>X directory tree unless you are a systems manager updating a shared machine, in which case it's the local TEX directory tree. Your personal TEX directory tree is in your home directory (folder):

- $\Box$  Unix & GNU/Linux systems:  $\sim$ /texmf/.
- $\Box$  Apple Macintosh OS X: <~/Library/texmf>.
- <sup>f</sup> Windows systems: <Computer/username/texmf> (on obsolete Windows systems you can use C:\texmf).

Create this directory now if it does not already exist. You will need to create subdirectories within this directory: see [Table 3.1 on the](#page-8-0) [previous page.](#page-8-0)

Often there is just a <.sty> file to move but in the case of complex packages there may be more, and they belong in different locations. For example, new BIBT<sub>F</sub>X packages or font packages will typically have several subdirectories of files to install. This is why it is important to create a subdirectory for the package within your personal T<sub>E</sub>X directory, rather than dump the files into  $m \text{ is } c$ along with other unrelated stuff.

#### <span id="page-9-0"></span>4. **Shared systems and MIKTEX: update your index**

On Unix & GNU/Linux systems (including Apple Macintosh OS X) you MUST NOT run the T<sub>E</sub>X indexer program or create an  $ls-R$ database in your personal T<sub>E</sub>X directory. These systems search your personal T<sub>E</sub>X directory automatically.

Otherwise:

 $\Box$  Windows MIKT<sub>E</sub>X users (only) MUST use the MIKT<sub>E</sub>X Administration program to add your new personal T<sub>EX</sub> folder to MIKT<sub>F</sub>X's search tree when you first create it.

After that, each time you update files in there, you MUST run the File Name DataBase (FNDB) updater in the MIKTEX Administration program, otherwise T<sub>E</sub>X will never see your newly-installed files.

 $\Box$  If you are updating a shared system, putting the files into the local T<sub>E</sub>X directory tree, you MUST run your T<sub>E</sub>X indexer program afterwards to update the package database.

┞

✐

✐

✐

✄  $\overline{a}$  3.2. INSTALLING CLASSES AND PACKAGES

┞

✐

✐

✐

This program comes with every modern version of T<sub>E</sub>X and is variously called *texhash*, *mktexlsr*, or even *configure*, or it might just be a mouse click on a button or menu in your configuration system (like MIKT<sub>E</sub>X's). Read the documentation that came with your installation to find out which it is.

# **On MIKT<sub>E</sub>X and shared systems, run your T<sub>E</sub>X indexer program after making changes**

This step is *essential*, otherwise nothing will work.

#### **Exercise 10. Install a package**

✐

 $\rightarrow$ 

✐

✐

Download and install the latest version of the [enumitem](http://www.ctan.org/pkg/enumitem) package (which implements inline lists, among many other pieces of list formatting).

The *tlmgr* auto-updater is widely used in *T<sub>E</sub>X* Live systems *except* where TEX has been installed from Debian-based Unix *system* packages. On Windows and Apple Mac, and on Unix systems where *T<sub>E</sub>X Live* has been installed from the TUG DVD or download, *tlmgr* is the normal way to update packages. The manual process described above is *only* for those cases where *tlmgr* cannot be used.

This includes the thousands of installations which do not conform to the [TDS](#page-5-0), such as old shared Unix systems and some Microsoft Windows systems, so there is no way for an installation program to guess where to put the files: *you* have to know this yourself. There are also systems where the owner, user, or installer has chosen *not* to follow the recommended [TDS](#page-5-0) directory structure, or is unable to do so for policy or security reasons (such as a shared system where she cannot write to a locked disk or directory).

The reason for having the local <texmf> directory (usually called <texmf-local> or <texmf.local>) is to provide a place for local

✐

 $\rightarrow$ 

✐

✐

modifications on a shared or managed system (such as a server) which will override but otherwise not interfere with the main TEX installation directory tree. Your installation should already be configured to look in the personal and local directories first, so that any updates to standard packages will be found there *before* the copies in the main <texmf> tree. All modern T<sub>E</sub>X installations do this, but if not, you can edit <texmf/web2c/texmf.cnf> (or on a shared system, ask your systems manager or support person to do so). There is an example in [section A.5 on page 226](#page--1-8).

# **3.2.3 Replicating the TDS**

If you have a distribution which has installed an auto-updater like *tlmgr* then you'll probably never have to update a package manually anyway, so you won't need this section unless you need to install something from outside the standard distribution such as a private, corporate, or commercial package or typeface.

The TEX Directory Structure is documented at [www.tug.org/](www.tug.org/tds/) [tds/](www.tug.org/tds/). I find it useful to make the subdirectory structure of your personal T<sub>E</sub>X directory (eg  $\tt text{e}$ , see [section A.2 on page 217\)](#page--1-5) the same as that of the main installation <texmf> directory, so that I have all the main branches of the tree ready for future use. Examine the subdirectories of <texmf/tex/latex/> in your installation for examples. For additions to packages which came with your LATEX distribution, you can then use the same subdirectory name and position in your personal T<sub>E</sub>X directory as the original used in the main  $\text{termf}/\ldots$  directory. LATEX will then always use the updated version.

If you want to recreate the entire subdirectory structure ready for use, you can do it under Unix & GNU/Linux systems (including Apple Macintosh OS X) with the commands below. This example uses the Ubuntu/Debian directory </usr/local/share/texmf> rather than MacTEX's /usr/local/texlive/yyyy/texmf-dist (replacing yyyy with the year of the MacT<sub>E</sub>X distribution) or Red Hat's </usr/share/texmf-local>, so modify the \$cd command appropriately, and on a Mac, use  $\sim$ /Library/texmf/{} in the second command:

```
cd /usr/local/share/texmf
find . -type d -exec mkdir -p \sim /text{lexmf}/\{\} \;
```
66 *Formatting Information*

┞

✐

✐

┞

✐

✐

✐

Windows provides no way of doing this, although you could install *Cygwin*, which provides you with the standard Unix tools in a Command window.

# **3.3 Where to go for help**

✐

 $\rightarrow$ 

✐

✐

The indexes and documentation files in your T<sub>E</sub>X installation and on [CTAN](#page-0-0) are the primary online resource for self-help on specific packages, and you should read these carefully before asking questions about packages.

# **3.3.1 Beginners start here**

A very valuable list of Dos and Donts is maintained on [StackExchange](http://tex.stackexchange.com/questions/139873/what-are-the-most-common-mistakes-that-beginners-of-latex-and-friends-make) listing the most common mistakes that newcomers make. Once you've got started with LATEX, especially if you have learned it informally from colleagues, it's worth having a look at this just to make sure you avoid the easiest pitfalls.

# **3.3.2 The Minimal [Non-]Working Example or MWE**

If you want to send an example of what you're trying to do to one of the forums, mailing lists, or newsgroups listed here, you MUST send an Minimal [Non-]Working Example (MWE). This is your LATEX document pared right down to the bare metal: remove *all* non-relevant packages, *all* non-relevant commands and formatting, and send ONLY the absolute bare minimum necessary to show what doesn't work. Unless you do this, you are wasting everyone's time, including your own.

There is an excellent article by Talbot at [tug.ctan.org/info/](tug.ctan.org/info/dickimaw/dickimaw-minexample.pdf) [dickimaw/dickimaw-minexample.pdf](tug.ctan.org/info/dickimaw/dickimaw-minexample.pdf) which explains the procedure in fine detail (Talbot, [2014](#page--1-9)).

And guess what? While doing this, you often find you discover for yourself what the problem was, saving you and thousands of others the trouble of working it out afresh!

# <span id="page-12-1"></span>**3.3.3 The FAQ**

<span id="page-12-0"></span>For general queries you should read the Frequently-Asked Questions (FAQ) document so that you avoid wasting your time and

✐

 $\rightarrow$ 

✐

✐

others' by asking about things for which there is already an easilyaccessible answer.

The [FAQ](#page-12-0) is managed by the UK T<sub>EX</sub> Users Group and can be found at <www.tex.ac.uk/faq/>.

#### **3.3.4 StackExchange**

The web site <tex.stackexchange.com> is a carefully-managed and well-structured question-and-answer site for T<sub>E</sub>X and L<sup>AT</sup>EX. You can vote answers up or down according to their quality or usefulness, but there are strict rules about how you ask questions, the same as for <comp.text.tex> below.

# **3.3.5 The TEXhax mailing list**

Another support resource is the mailing list texhax@tuq.org. Again, feel free to ask questions, but again, try to answer the question yourself first (and say what you've tried in your message).

#### **3.3.6 Web sites**

The T<sub>E</sub>X Users Group, as well as most local user groups, maintains a web site (<www.tug.org>) with lots of information about various aspects of the T<sub>E</sub>X system. See Appendix 4 starting [on page 261](#page--1-2) for information on joining TUG.

### **3.3.7 Usenet News**

The Usenet newsgroup <comp.text.tex> is the principal forum for other questions and answers about T<sub>E</sub>X and L<sup>AT</sup>EX, as well as the principal place where new [CTAN](#page-0-0) packages are announced.

Feel free to ask questions, but please do not ask frequently-asked questions: read the [FAQ](#page-12-0) instead. The people who answer the questions do so voluntarily, unpaid, and in their own time. It is also important that for specific queries you include a Minimal [Non-]Working Example — a very short whole  $\mathbb{F}$ <sub>F</sub>X file that others can download and typeset, to see exactly what your problem is.

There is a very detailed guide to how to get the best out of asking questions on Usenet at [www.catb.org/esr/faqs/](www.catb.org/esr/faqs/smart-questions.html#intro) [smart-questions.html#intro](www.catb.org/esr/faqs/smart-questions.html#intro).

68 *Formatting Information*

┞

✐

✐

3.3. WHERE TO GO FOR HELP

┞

✐

✐

✐

To access Usenet news, type the following [URI](#page--1-10) into your browser's 'Location' or 'Address' window: <comp.text.tex> (if your browser doesn't support Usenet news, install one of the many free newsreaders<sup>4</sup> — see the list at [en.wikipedia.org/wiki/List\\_of\\_](en.wikipedia.org/wiki/List_of_Usenet_newsreaders) [Usenet\\_newsreaders](en.wikipedia.org/wiki/List_of_Usenet_newsreaders)).

# **3.3.8 Google L<sup>A</sup>TEX list**

✐

 $\rightarrow$ 

✐

✐

There is a Google Groups mailing list for LATEX users at [groups.](groups.google.com/group/latexusersgroup?hl=en) [google.com/group/latexusersgroup?hl=en](groups.google.com/group/latexusersgroup?hl=en).

# **3.3.9 Commercial support**

If you need commercial levels of support, such as 24-hour phone contact, or macro-writing services, you can buy one of the several excellent commercial versions of TEX listed in [Table 1 on page xxix,](#page--1-2) or contact a consultancy which deals with TFX (details on the TUG Web site and in issues of TUGboat).

*Formatting Information*

✄  $\overline{\phantom{a}}$ 

<sup>4</sup> Note that this means newsreaders for the Usenet News (NNTP) service. It does *not* mean syndication readers for RSS, which are a different thing entirely — these are unfortunately also sometimes referred to as 'newsreaders'.

'beginlatex' --- 2018/12/4 --- 23:30 --- page 70 --- #106

✐

✐

 $\bigoplus$ 

 $\bigoplus$ 

✐

✐

 $\bigoplus$ 

 $\bigoplus$